# **Задание для групп Н21 (26.10.20)**

**Задание 1. Выполните задание (**практическая работа на 2 странице) **в ТР Microsoft Word, либо LibreOffice Writer.**

**Файл, созданный в ТР - отправить на электронную почту, либо в ВК не позднее 31.10.2020: BElenaV\_85@mail.ru**

#### Тема: **КОМПЛЕКСНОЕ ИСПОЛЬЗОВАНИЕ ВОЗМОЖНОСТЕЙ MS WORD ДЛЯ СОЗДАНИЯ ТЕКСТОВЫХ ДОКУМЕНТОВ**

**Цель занятия.** Самостоятельная работа для проверки приобретённых навыков работы. **Задание 1: Установите параметры страницы**

Левое поле – 2 см Правое поле – 1 см Верхнее поле – 2,5 см Нижнее поле – 1,5 см

#### **Задание 2: Наберите текст по образцу и проведите форматирование**

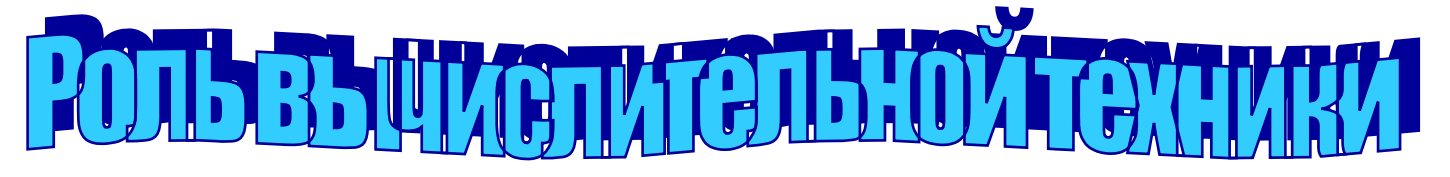

Персональный компьютер быстро вошел в нашу жизнь. Еще несколько лет назад было редкостью увидеть какой-нибудь персональный компьютер – они были, но были очень дорогие, и даже не каждая фирма могла иметь у себя в офисе компьютер. Теперь же в каждом третьем доме есть компьютер, который уже глубоко вошел в жизнь человека.

*Компьютеры в учреждениях.* Компьютеры в буквальном смысле совершили революцию в деловом мире. Секретарь практически любого учреждения при подготовке докладов и писем производит обработку текстов. Учрежденческий аппарат использует персональный компьютер для вывода на экран дисплея широкоформатных таблиц и графического материала. Бухгалтеры применяют компьютеры для управления финансами учреждения и введение документации.

*Компьютер в медицине.* Как часто вы болеете? Вероятно, у вас была простуда, ветрянка, болел живот? Если в этих случаях вы обращались к доктору, скорее всего он проводил осмотр быстро и достаточно эффективно. Однако медицина – это очень сложная наука. Существует множество болезней, каждая из которых имеет только ей присущие симптомы. Кроме того, существуют десятки болезней с одинаковыми и даже совсем одинаковыми симптомами. В подобных случаях врачу бывает трудно поставить точный диагноз. И здесь ему на помощь приходит компьютер. В настоящее время многие врачи используют компьютер в качестве помощника при постановке диагноза, т.е. для уточнения того, что именно болит у пациента. Для этого больной тщательно обследуется, результаты обследования сообщаются компьютеру. Через несколько минут компьютер сообщает, какой из сделанных анализов дал аномальный результат. При этом он может назвать возможный диагноз.

*Компьютер в сфере образования.* Сегодня многие учебные заведения не могут обходиться без компьютеров. Достаточно сказать, что с помощью компьютеров: трёхлетние дети учатся различать предметы по их форме; шести- и семилетние дети учатся читать и писать; выпускники школ готовятся к вступительным экзаменам в высшие учебные заведения; студенты исследуют, что произойдёт, если температура атомного реактора превысит допустимый предел.

*Компьютеры на страже закона.* Вот новость, которая не обрадует преступника: «длинные руки закона» теперь обеспечены вычислительной техникой. «Интеллектуальная» мощь и высокое быстродействие компьютера, его способность обрабатывать огромное количество информации, теперь поставлены на службу правоохранительных органов для повышения эффективности работы. Способность компьютеров хранить большое количество информации используется правоохранительными органами для создания картотеки преступной деятельности. Электронные банки данных с соответствующей информацией легко доступны государственным и региональным следственным учреждениям всей страны.

- *I. Установите следующие параметры символов:*
- *1) в первом абзаце:*
- *шрифт: Times New Roman;*
- *размер (кегль): 14 пунктов;*
- *начертание: курсив;*
- *—цвет шрифта: зеленый;*
- *2) во втором абзаце:*
- *шрифт: Arial;*
- *размер (кегль): 13 пунктов;*
- *начертание:полужирный;*
- *—цвет шрифта:синий;*
- *3) в третьем абзаце:*
- *шрифт: Courier New;*
- *размер (кегль): 16 пунктов;*
- *начертание: обычный.*
- *—цвет шрифта: красный;*
- *4) в четвертом абзаце:*
- *шрифт: Georgia;*
- *размер (кегль): 12 пунктов;*
- *начертание: полужирный курсив.*
- *—цвет шрифта: черный;*

*II. Установите следующие параметры абзацев:*

- *1) первый абзац:*
- *отступ слева: 3 см;*
- *отступ справа: 1 см;*
- *отступ первой строки: 1,25 см;*
- *выравнивание: по ширине;*
- *—установите рамку для абзаца;*
- *2) второй абзац:*
- *отступ слева: 0 см;*
- *отступ справа: 0 см;*
- *отступ первой строки: 1 см;*
- *выравнивание: по левому краю*
- *3) третий абзац:*
- *отступ слева: 1 см;*
- *отступ справа: 0 см;*
- *отступ первой строки: 1.5 см;*
- *выравнивание: по ширине.*
- *4) четвертый абзац:*
- *отступ слева: 0 см;*
- *отступ справа: 1 см;*
- *отступ первой строки: 1 см;*
- *выравнивание: по ширине.*

*III. Расположите 2-5 абзацы в 2 колонки:*

#### *Ваши навыки и умения оцениваются "Удовлетворительно".*

#### **Задание 3: Поместите произвольную картинку за текст**

### *Ваши навыки и умения оцениваются "Хорошо".*

## **Задание 4: Типы микропроцессора**

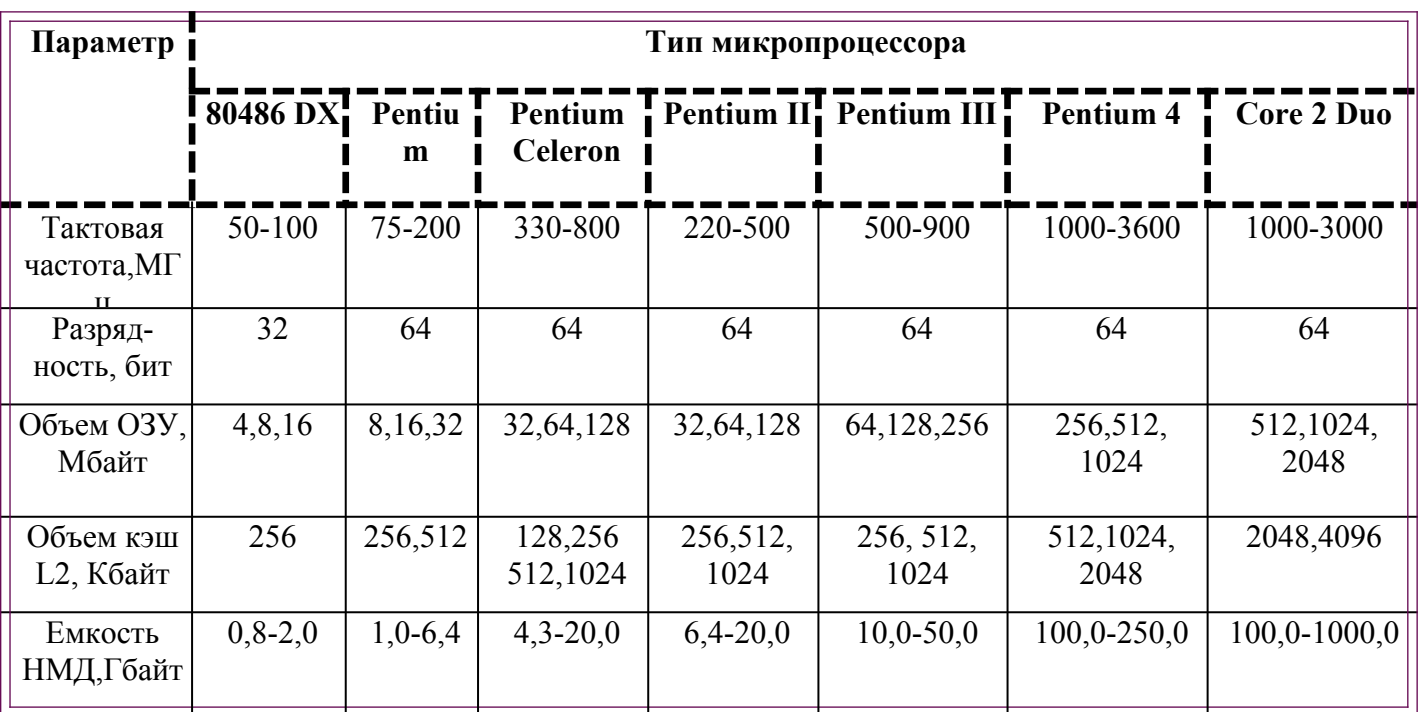

*Ваши навыки и умения оцениваются "Отлично".*